# Ed Tech Guide to **SCREENCASTING**

# **WHAT IS IT?**

A screencast is a narrated video recording of your computer screen. Unlike a video recording of a classroom lecture, in a screencast the person giving the lecture is not the primary visual focus  $$ rather, his or her presentation material is the primary visual focus.

Screencasts can include anything from still images to drawing and animations with audio narration.

# **WHAT CAN I USE IT FOR?**

#### **Scenarios:**

- Annotate student assignments with voice-over;
- Record mini-lectures with slides;
- Web tours;
- Software demonstrations;
- Student presentations.

## **WHY SHOULD I DO IT?**

Create a screencast to cover course content that you don't want to deliver during class (the 'flipped' model). This frees up valuable class contact time for engaging and interactive learning.

Screencasts support flexible and personalized learning. Students can access your screencasts from any location, on any device, at any time.

# **WHAT DO I NEED TO GET GOING?**

#### **Hardware:**

- A Windows/Mac PC or laptop
- A USB microphone
- A webcam (optional)

#### **Software:**

- Screencast-o-matic (Free/Pro, Basic)
- Kaltura CaptureSpace (Free, Basic)
- Camtasia (Paid for, Advanced)

## **PLANNING**

Always plan your screencasts. Think about your **learning goals, length** (ideally no more than 10 mins or so), your **location, workstation/resources**, which **software** you will use, and possibly a **script** to guide your narration.

### **PRODUCTION**

- Ensure you have a quiet/sound-proofed recording environment;
- Gather resources slides, images, animations, other content;
- Turn all notifications on your PC/laptop off;
- Test your audio connection and microphone;
- If recording video ensure lighting is adequate and you are not backlit;
- If you make a mistake during recording you can usually edit it out afterwards.

## **POST-PRODUCTION and SHARING**

- Most screencasting software will allow you to make edits to your recorded video. Some will allow you to add transitions, annotations and effects - use these sparingly;
- Export/save your recorded screencast as high quality .mp4 files;
- Upload your completed screencast to Kaltura which from there can be embedded in D2L or iWeb. Add captions to maximize accessibility.

## **FURTHER RESOURCES**

'Screencasting to engage learning' (Educause Review, 2012) http://er.educause.edu/articles/ 2012/11/screencasting-to-engage-learning

Kathy Schrock's Guide to Screencasting in the Classroom http://www.schrockguide.net/ screencasting.html

Adapted from ['Screencasts. Centre for Teaching Excellence. University of Waterloo.](https://uwaterloo.ca/centre-for-teaching-excellence/teaching-resources/teaching-tips/educational-technologies/all/screencasts)

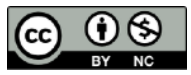